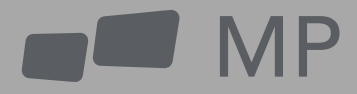

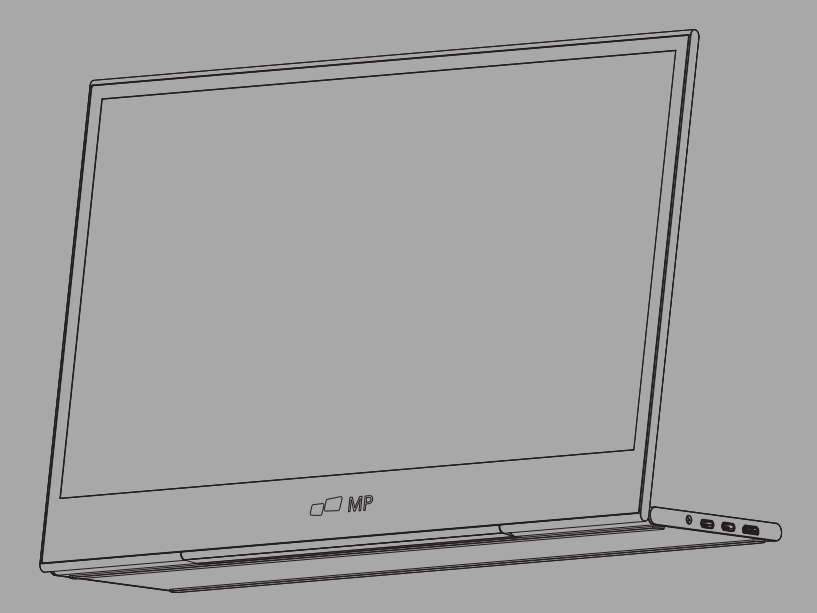

# Gdziekolwiek zabierze Cię praca Instrukcja obsługi **GLANCE**

**Instrukcja obsługi**

# **Środki ostrożności**

- 1. Przeczytaj wszystkie ostrzeżenia i postępuj zgodnie ze wszystkimi instrukcjami. Zachowaj niniejszą instrukcję obsługi do późniejszego wykorzystania.
- 2. Nie używaj tego urządzenia w pobliżu wody. Aby zmniejszyć ryzyko pożaru lub porażenia prądem. nie wystawiać urządzenia na działanie wilgoci.
- 3. Nie umieszczaj urządzenia na nierównej lub niestabilnej powierzchni. Urządzenie może się przewrócić, powodując obrażenia ciała lub nieprawidłowe działanie.
- 4. Unikaj wystawiania urządzenia na bezpośrednie działanie promieni słonecznych lub innych źródeł długotrwałego ciepła.
- 5. Zawsze używaj oryginalnych komponentów INNOCN, aby zapewnić bezpieczeństwo i wydajność produktu.
- 6. Aby uniknąć ryzyka porażenia prądem elektrycznym lub uszkodzenia elementów. wyłącz zasilanie przed podłączeniem innych komponentów do wyświetlacza.
- 7. Odłącz wtyczkę przewodu zasilającego od gniazdka sieciowego, jeśli urządzenie nie będzie używane przez dłuższy czas.
- 8. Podczas podłączania do gniazdka elektrycznego. NIE WOLNO wyjmować bolca uziemiającego. Upewnij się, że bolce uziemiające NIGDY nie zostaną USUNIĘTE.
- 9. Umieść urządzenie w dobrze wentylowanym miejscu. Nie kładź na urządzeniu niczego, co zapobiega rozpraszaniu ciepła.
- 10. Zasilacz należy wymienić, jeśli używane jest napięcie inne niż określone w Podręczniku użytkownika. Po więcej informacji. proszę skontaktuj się z nami.
- 11. Nie przeciążaj listew zasilających i przedłużaczy. Przeciążenie może spowodować pożar lub porażenie prądem.
- 12. Nie naciskaj na ekran. Nadmierny nacisk może spowodować trwałe uszkodzenie wyświetlacza.
- 13. Plastikowe torby mogą być niebezpieczne. Trzymaj plastikowe torby z dala od niemowląt i dzieci, aby uniknąć niebezpieczeństwa uduszenia.
- 14. Nie próbuj samodzielnie naprawiać produktu. Otwarcie tylnej pokrywy może narazić Cię na działanie wysokiego napięcia. ryzyko porażenia prądem. i inne zagrożenia. Jeśli wymagana jest naprawa. prosimy o kontakt z nami w każdej chwili.
- 15. Jeśli widoczny jest dym lub iskry. odłącz przewód zasilający i skontaktuj się z nami. Nie próbuj samodzielnie naprawiać produktu.
- 16. Aby uniknąć ryzyka porażenia prądem. nie dotykaj wtyczki i portów mokrymi rękoma.

# **Spis treści**

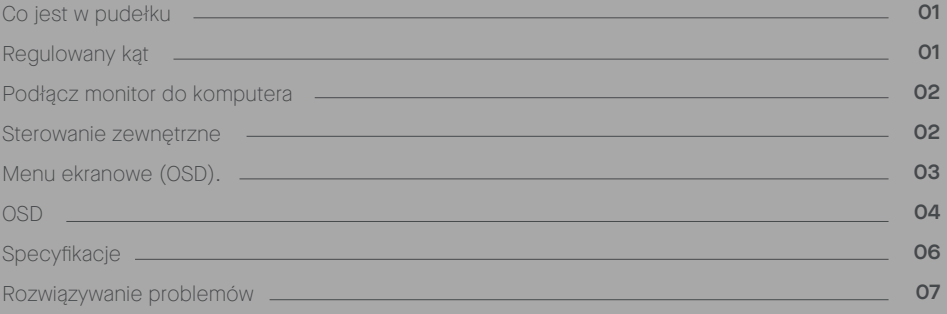

# **Co jest w pudełku**

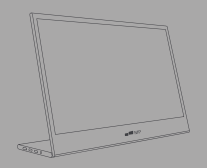

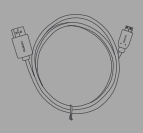

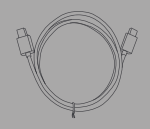

**Monitor Minikabel HDMI Kabel do transmisji danych USB-C**

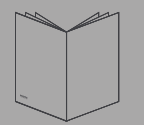

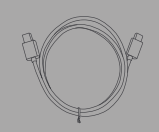

**Skrócona instrukcja Kabel zasilający USB-C**

# **obsługi**

# **Regulowany kąt 0o ~ 180o**

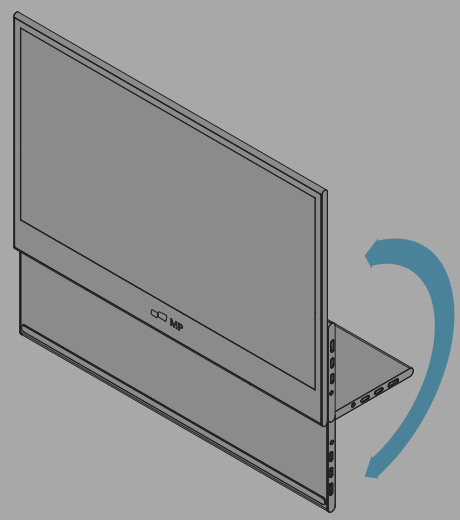

- Wyjmij monitor z opakowania i umieść go **1.** na stabilnej i równej powierzchni roboczej.
- Otwórz lub zamknij bazę. Kąt widzenia **2.** monitora można regulować za pomocą podstawy. (Jak pokazano poniżej, regulowany kąt 0o ~ 180o)

# **Podłącz monitor do komputera**

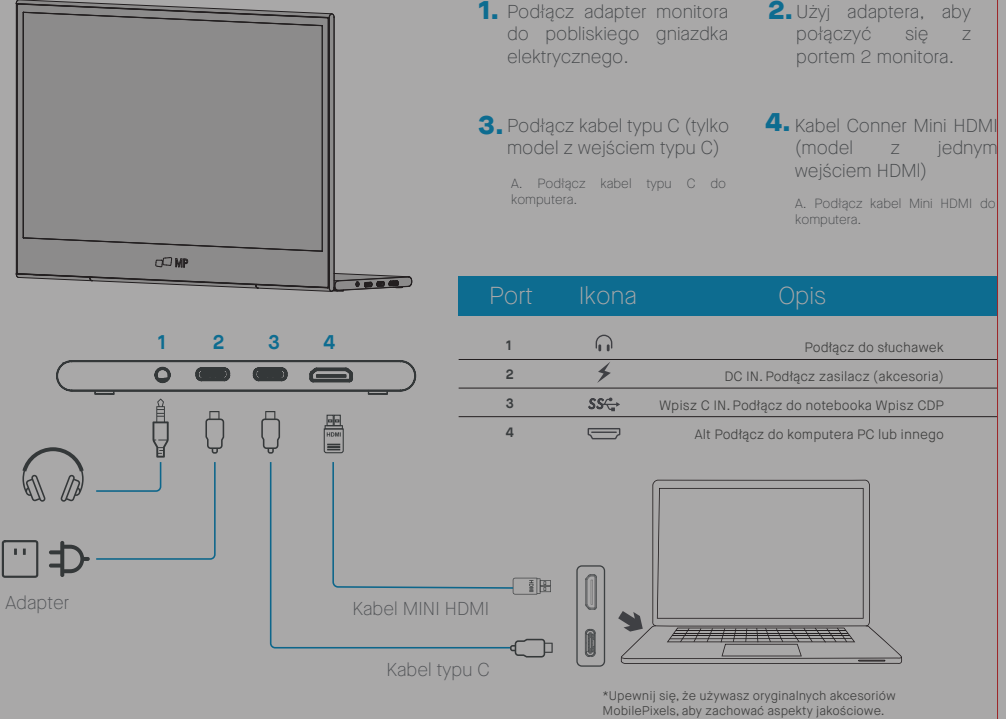

# **Sterowanie zewnętrzne**

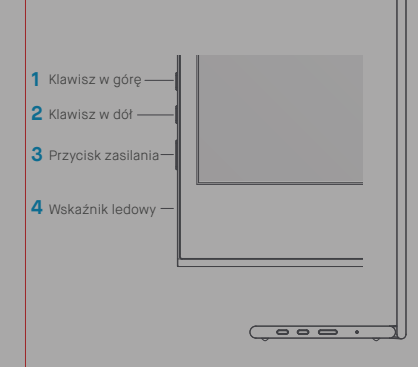

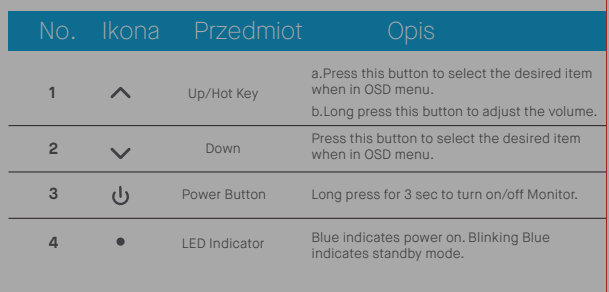

### **Menu ekranowe (OSD).**

#### Włączanie i wyłączanie

Naciśnij i przytrzymaj przycisk zasilania przez 3 sekundy, aby włączyć lub wyłączyć monitor. Po włączeniu monitor przejdzie w tryb oszczędzania energii, chyba że zostanie podłączone odpowiednie urządzenie.

#### **Zwiększanie i zmniejszanie głośności**

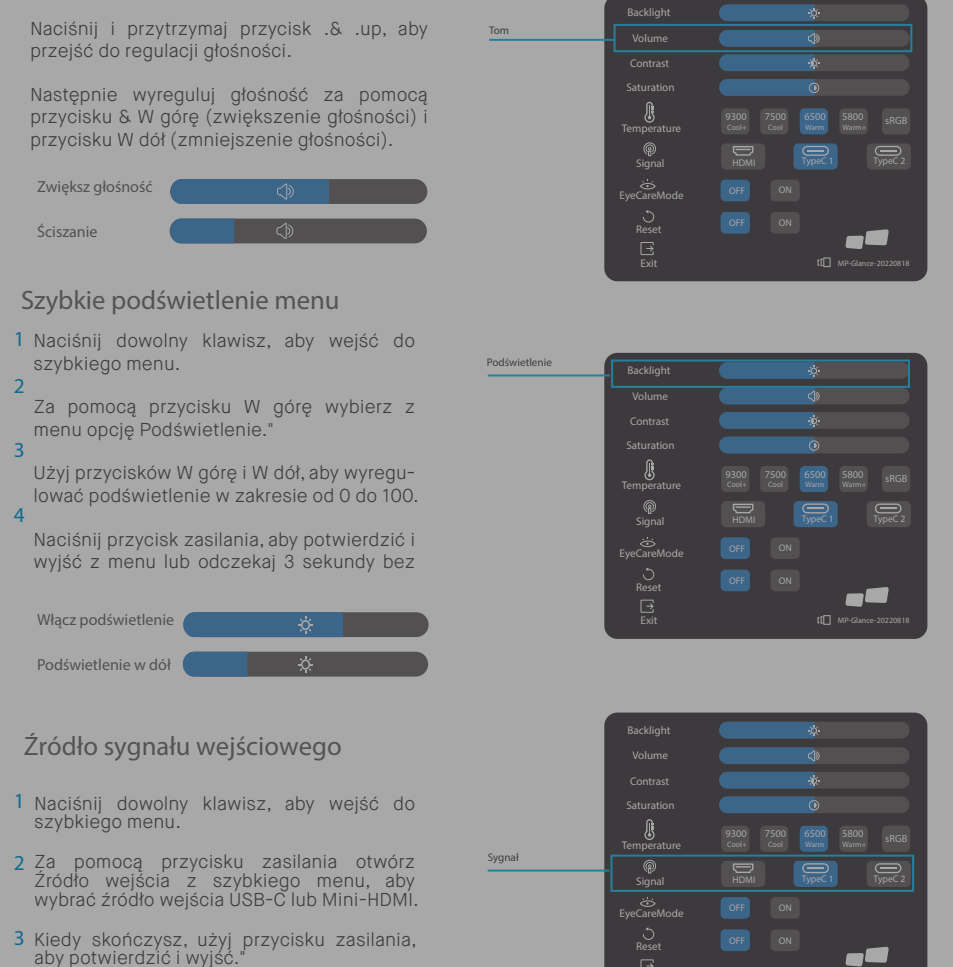

MP-Glance-20220818

 $\mathbf{B}$ 

#### **OSD**

#### Włączanie I Wyłączanie

Poniższa zawartość ma wyłącznie charakter ogólny. Rzeczywiste jony specyficzne dla produktu mogą się różnić. Menu ekranowe (OSD) można wykorzystać do regulacji ustawień monitora. Naciśnij dowolny przycisk, aby otworzyć menu OSD nawigacji. Możesz użyć OSD do regulacji jakości obrazu, ustawień OSD i ustawień ogólnych. Proszę wstać i

Przyciski w dół do poruszania się po menu OSD i przycisk zasilania do potwierdzania wyboru.

#### **Kontrast**

- **1** Naciśnij dowolny klawisz, aby wejść do szybkiego menu.
- **2** Używając przycisku w górę, wybierz z menu Kontrast."
- **3** Użyj przycisków W górę i W dół, aby wyregulować Kontrast w zakresie 0-100.
- **4** Naciśnij przycisk zasilania, aby potwierdzić i wyjść z menu lub odczekaj 3 sekundy bez naciskania żadnego przycisku."

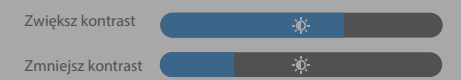

#### **Ustawienie temperatury barwowej**

Regulacja temperatury barwowej Ciepły-Normal-Cool odpowiada temperaturze barwowej 6500K,7500K,9300K, a tryb Użytkownika ma trzy.

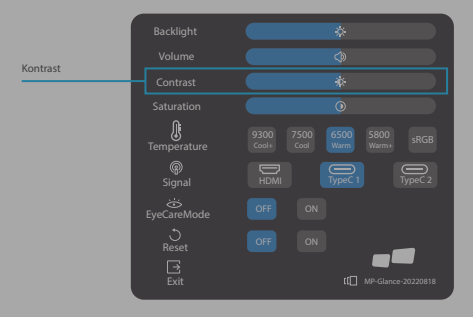

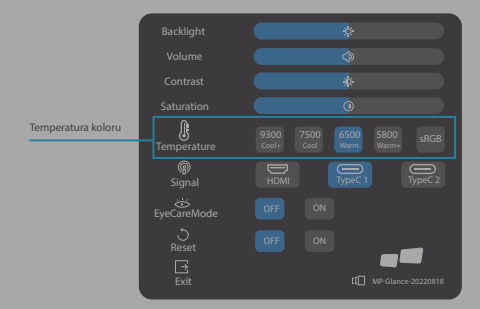

#### **Nasycenie**

- **1** Naciśnij dowolny klawisz, aby wejść do szybkiego menu.
- **2** Za pomocą przycisku W górę wybierz z menu opcję Podświetlenie."
- 3 Użyj przycisków W górę i W dół, aby wyregu-Iować Podświetlenie w zakresie 0-100.
- **4** Naciśnij przycisk zasilania, aby potwierdzić i wyjść z menu lub odczekaj 3 sekundy bez naciskania żadnego przycisku."

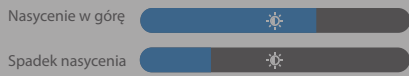

#### **Tryb pielęgnacji oczu**

- **1** Naciśnij dowolny klawisz, aby wejść do szybkiego menu.
- **2** Za pomocą przycisku zasilania otwórz tryb Eye Care z szybkiego menu.
- **3** Kiedy skończysz, użyj przycisku zasilania, aby potwierdzić i wyjść.

#### **Resetowanie**

- **1** Naciśnij dowolny klawisz, aby wejść do szybkiego menu.
- **2** Za pomocą przycisku zasilania otwórz Resetuj z szybkiego menu.
- **3** Kiedy skończysz, użyj przycisku zasilania, aby potwierdzić i wyjść.

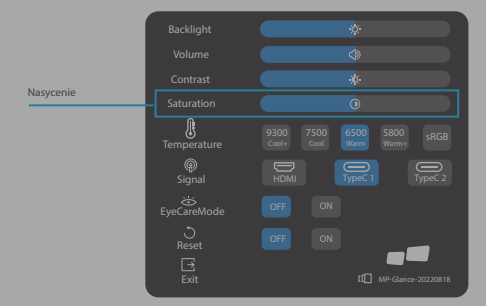

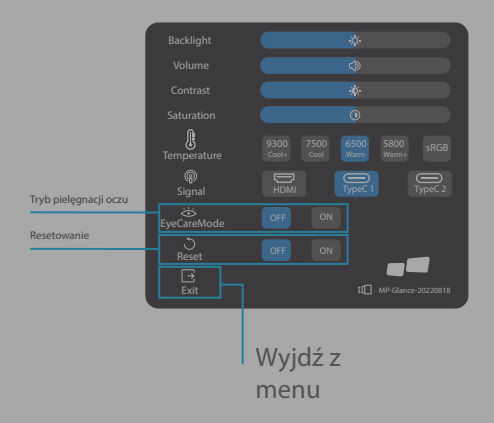

# Specyfikacje

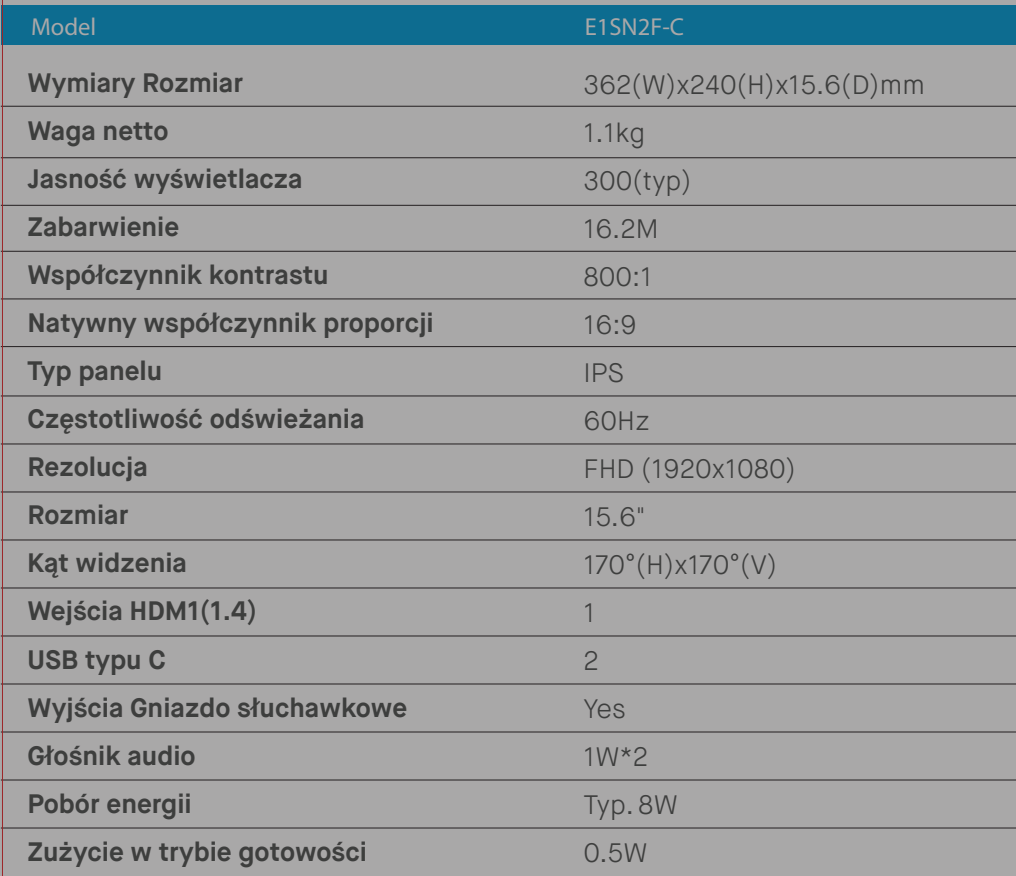

# **Rozwiązywanie problemów**

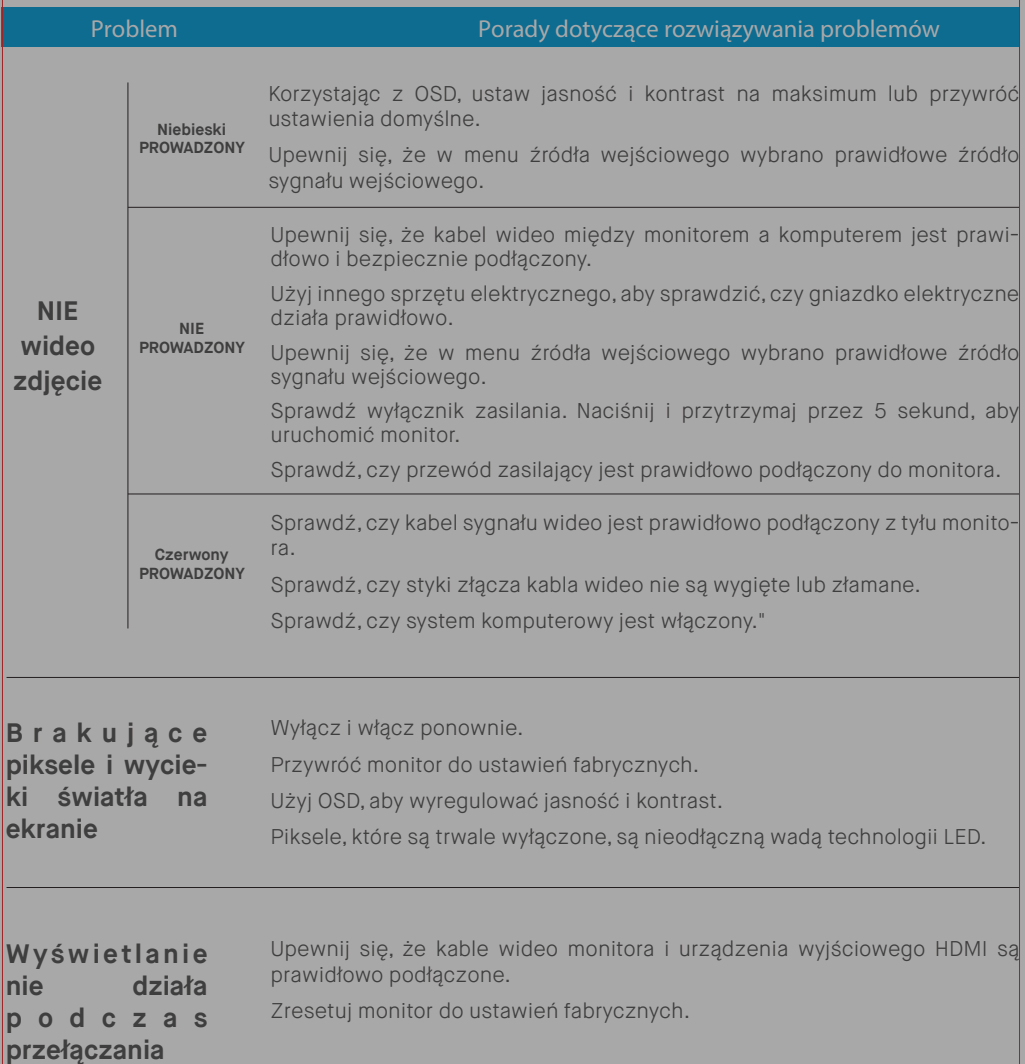

# **Rozwiązywanie problemów**

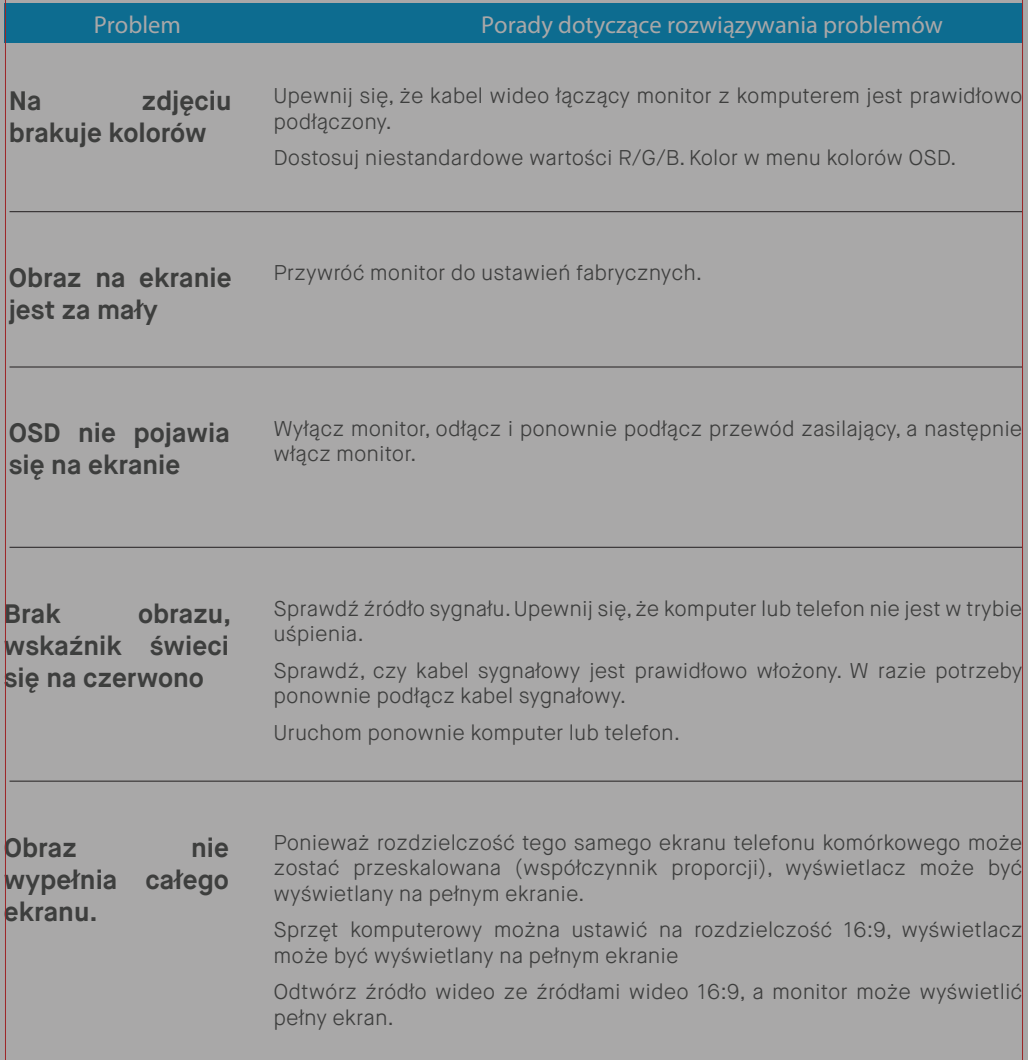

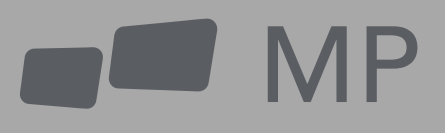